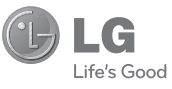

ROMÂNĂ ENGLISH

### **Informaţii generale**

<Centrul de informaţii pentru clienţi LG>

### **40-31-2283542**

\* Asiguraţi-vă că numărul este corect înainte de a apela.

Ghidul utilizatorului GS155

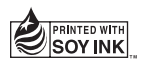

**CE0168** 

**P/NO : MMBB0376415 (1.0) www.lg.com**

# Ghidul utilizatorului GS155- Română

Acest ghid vă ajută să întelegeti noul dvs. telefon mobil. Acesta vă oferă explicații utile ale caracteristicilor telefonului dvs.

Anumite informatii din acest manual pot fi diferite de telefonul dvs., în functie de software-ul telefonului sau de furnizorul dvs. de servicii.

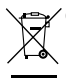

#### **Casarea aparatelor vechi**

- **1** Când simbolul unui coş de gunoi marcat cu o cruce este ataşat unui produs, înseamnă că produsul respectă Directiva Europeană 2002/96/CE.
- **2** Toate echipamentele electrice şi electronice nu trebuie aruncate utilizând fluxul deșeurilor menajere, ci depozitate la puncte de colectare, instituite de către autoritățile locale sau guvernamentale.
- **3** Depozitarea corectă a aparatelor dvs. învechite va ajuta la prevenirea consecintelor negative asupra mediului înconjurător și a sănătății populației.
- **4** Pentru informaţii suplimentare privind depozitarea aparatelor dvs. învechite, vă rugăm să contactați biroul primăriei, serviciul de depozitare a deşeurilor sau magazinul de unde aţi achiziţionat produsul.

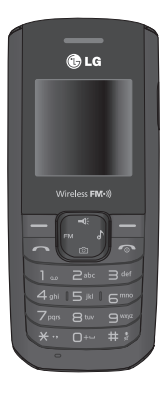

### **Telefonul dvs.**

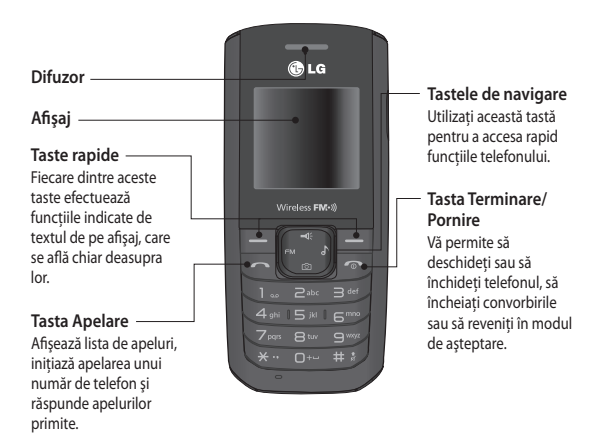

#### **Instalarea cardului de memorie**

Scoateti capacul bateriei și împingeți slotul cardului de memorie, apoi ridicați slotul. Puneti cardul microSD pe compartimentul cartelei. Asigurati-vă că zona de contact aurie este așezată cu fața în jos. Pentru a scoate cardul microSD, trageți-l ușor în direcția opusă. Modelul GS155 va accepta un card de memorie de până la 2 GB.

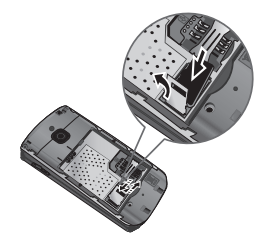

## **Instalarea cartelei SIM şi încărcarea bateriei**

### **Instalarea cartelei SIM**

Când vă abonati la o retea de telefonie celulară, vi se oferă o cartelă SIM pentru conectare, care contine detaliile abonamentului dvs., precum codul PIN, alte servicii optionale disponibile și alte optiuni.

**Important!** › Cartela SIM şi contactele din aceasta pot fi avariate foarte uşor dacă acea cartelă este zgâriată sau îndoită, astfel încât este bine să fiti atent când inserati, manevrați sau scoateți cartela. Păstrați toate cartelele SIM într-un loc unde copiii mici nu pot ajunge.

> › Compatibilitate cartelă SIM: 2G [1,8v / 3V]

### **Ilustraţii**

- 1 Deschideti capacul bateriei
- **2** Scoateţi bateria
- **3** Inserati cartela SIM
- **4** Introduceti bateria
- **5** Închideți capacul bateriei
- **6** Încărcaţi bateria

**AVERTISMENT:** Nu scoateti bateria când telefonul este pornit, deoarece acest lucru poate determina avarierea telefonului.

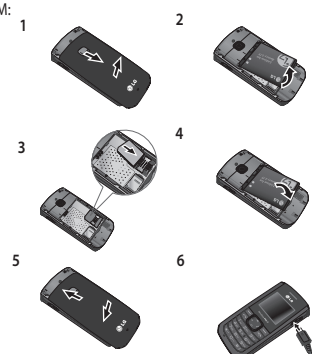

### **Schemă meniu**

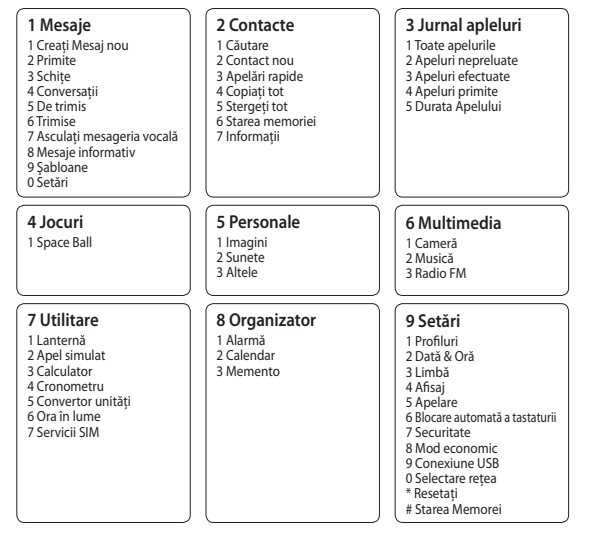

## **Pornirea şi oprirea telefonului**

- 1 Apăsați și mențineți apăsată tasta de terminare până când telefonul pornește.
- 2 Apăsati și mentineți apăsată tasta de terminare până când telefonul se oprește.

#### **Efectuarea unui apel**

- 1 Introduceti numărul utilizând minitastatura. Pentru a șterge o cifră apăsati tasta Ștergere.
- **2** Apăsați **pentru** a iniția apelul.
- **3** Pentru a termina apelul, apăsați

**SFAT!** Pentru a introduce + atunci când efectuati un apel international, apăsați și țineți apăsat **0**.

#### **Efectuarea unui apel din Contacte**

- 1 Apăsați contacte de pe ecranul inactiv și selectați "Căutare" pentru a deschide agenda telefonică.
- **2** Utilizând tastatura, introduceţi prima literă a numelui contactului pe care doriţi să-l apelaţi. De exemplu, pentru Birou, apăsaţi 6 de trei ori.
- **3** Pentru a parcurge contactele utilizaţi tastele de navigare sus şi jos şi pentru a parcurge diferitele numere utilizate de acestea, utilizaţi "tastele de navigare stânga şi dreapta".
- **4** Apăsați **pentru** a iniția apelul.

SFAT! Puteti modifica setările telefonului dvs., astfel încât să preluați apelurile în diferite moduri. Apăsați Meniu, selectați Setări, alegeți Apel. Selectați Mod răspuns și alegeți dintre **Orice tastă** sau **Numai tasta Trimitere**.

#### **Acceptarea şi respingerea unui apel**

Când sună telefonul, apăsați **Acceptare** sau apăsați **de pentru a răspunde.** În timp ce telefonul dvs. sună, selectați **Silențios** pentru a dezactiva soneria. Această opțiune este ideală dacă ați uitat să schimbați profilul în Silentios pe durata unei întâlniri.

Apăsați **sau Respingere** pentru a respinge apelul primit.

**SFAT!** Puteti modifica setările telefonului dvs., astfel încât să preluați apelurile în diferite moduri. Apăsaţi **Meniu**, selectaţi **Setări** şi alegeţi **Apel**. Selectaţi **Mod răspuns** şi alegeţi dintre **Orice tastă** sau **Numai tasta Trimitere**.

#### **Modifi carea setărilor apelului**

Puteti seta meniul relevant pentru un apel. Apăsați Meniu, selectați Setări și alegeți **Securitate**.

- Restrictionare apeluri Selectati când doriti să restrictionati apelurile.
- Număr cu apelare fixă Alegeți o listă de numere care pot fi apelate de pe telefonul dvs. Aveţi nevoie de codul PIN2 de la operatorul de reţea. Doar numerele stabilite în lista de apelare fixă pot fi apelate de pe telefonul dvs.

## **Introducerea textului**

Puteți introduce caractere alfanumerice utilizând tastatura telefonului. De exemplu, salvarea numelor în Contacte, scrierea unui mesaj şi crearea evenimentelor programate din calendar, toate acestea necesită introducerea de text. În telefon sunt disponibile următoarele metode de introducere a textului: modul predictiv T9, modul ABC manual şi modul 123.

**Notă:** Unele câmpuri permit un singur mod de introducere a textului (de ex., câmpurile pentru numerele de telefon din agenda telefonică).

#### **Modul predictiv T9**

Modul T9 utilizează un dictionar încorporat pentru a recunoaște cuvintele pe care le scrieți în funcție de ordinea tastelor atinse. Apăsați tasta numerică asociată cu litera pe care doriți să o introduceți și dicționarul va recunoaște cuvântul după ce ați introdus toate literele. Puteți utiliza tasta  $x -$  pentru a parcurge posibilele cuvinte care să se potrivească tastelor pe care le-ati apăsat.

#### **Modul ABC manual**

Acest mod vă permite să introduceţi literele prin apăsarea tastei care conţine litera respectivă o dată, de două, de trei sau patru ori, până când este afișată litera dorită.

#### **Modul 123**

Tastați numere utilizând o singură apăsare de taste pentru fiecare cifră. De asemenea, puteți adăuga numere în modul pentru litere, menţinând apăsată tasta dorită.

## **Mesaje Meniu 1**

Telefonul dvs. GS155 include functii legate de SMS (Short Message Service - Serviciul de mesaje scurte).

### **Trimiterea unui mesaj**

- **1** Apăsaţi **Meniu**, selectaţi **Mesagerie** şi alegeţi **Mesaj nou**.
- **2** Se va deschide un editor de mesaje nou. Editorul de mesaje combină mesajele SMS întrunul intuitiv. Setarea implicită a editorului de mesaje este modul SMS.
- 3 Introduceti mesajul utilizând modul predictiv T9 sau modul Abc manual. Puteti comuta modul de introducere text apăsând ...
- **4** Apăsaţi **Opţiuni** şi alegeţi **Inserare** pentru a adăuga un **simbol, un şablon, un contact** şi o **carte de vizită**.
- **5** Apăsaţi Opţiuni şi selectaţi **Trimiteţi la**.
- **6** Introduceţi numărul de telefon sau apăsaţi **Opţiuni** şi selectaţi **Contacte** sau **Listă recente** pentru a deschide lista de contacte. Puteţi adăuga mai multe contacte.
- **7** Apăsaţi opţiuni şi selectaţi **Trimitere**.

## **Contacte Meniu 2**

### **Căutarea unui contact**

Puteți căuta un contact în contactele dvs.

- **1** Apăsaţi **Contacte** şi alegeţi **Căutare**, selectaţi **Contacte** din ecranul **Meniu**.
- 2 Utilizând tastatura, introduceți prima literă a numelui contactului pe care doriți să-l apelati. De exemplu, pentru Birou, apăsați 6 de trei ori.
- **3** Pentru a parcurge contactele utilizaţi tastele de navigare sus şi jos şi pentru a parcurge diferitele numere utilizate de acestea, utilizaţi "tastele de navigare stânga şi dreapta".

## Jurnal apleluri Meniu 3

- Toate apelurile: Puteti vizualiza toate listele de apeluri efectuate sau primite.
- **Apeluri nepreluate:** Puteţi vizualiza apelurile nepreluate.
- **Apeluri efectuate:** Puteţi vizualiza apelurile efectuate (reuşite sau încercate).
- **Apeluri primite:** Puteţi vizualiza Apelurile primite.
- **Durata apelului:** Utilizați această opțiune pentru a vizualiza durata apelurilor primite și efectuate.

## **Jocuri Meniu 4**

Telefonul dvs. GS155 este dotat cu jocuri preîncărcate care să vă distreze în timpul liber.

## **Personale Meniu 5**

Puteți să stocați mai multe fișiere multimedia în memoria telefonului dvs. De asemenea, puteți salva fisierele pe un card de memorie. Avantajul utilizării unui card de memorie este că puteti elibera spatiul din memoria telefonului. Toate fisierele dvs. multimedia vor fi salvate în Personale. Apăsați Meniu ,apoi selectați Personale pentru a deschide o listă de foldere. Telefonul dys. GS155 este compatibil cu imagini JPEG, fisiere audio MP3 & MIDI.

## **Media Meniu 6**

#### **Camera**

#### Fotografierea rapidă

Utilizând modulul pentru cameră foto integrat în telefonul dvs., puteți fotografia persoane. În plus, puteți selecta fotografii ca fundal.

- **1** Apăsaţi **Meniu** şi selectaţi **Media**, selectaţi **Cameră** sau accesaţi direct camera prin intermediul tastei de scurtături, apăsând tasta de navigare jos.
- **2** Ţinând telefonul în poziţie verticală, direcţionaţi obiectivul către subiectul pe care doriţi să-l fotografiați.
- **3** Apăsați tasta Captură pentru a realiza o fotografie.

### **Muzică**

Telefonul LG GS155 are un player MP3 încorporat, pentru a putea reda toate melodiile dvs. preferate.

### **Redarea unei melodii**

- 1 Apăsați Meniu și selectați Media, apoi alegeți MP3 Player.
- 2 Alegeti Toate melodiile, apoi selectati melodia care doriti să fie redată, accesati Optiuni și apoi apăsați Redare.
- 3 Când este redată muzică, accesați Opțiuni->Pauză pentru a întrerupe temporar melodia.
- **4** Apăsaţi tasta de navigare dreapta pentru a trece la următoarea melodie.
- **5** Apăsaţi tasta de navigare stânga pentru a trece la melodia anterioară.
- **6** Când este redată muzică, apăsaţi tasta "Înapoi" pentru a opri melodia şi a reveni la meniul MP3 Player.

Puteți vizualiza și reda melodii, adăuga melodii la Lista de redare, șterge și seta orice melodie  $ca$  ton de apel din optiuni  $\Box$ .

Când redați o melodie.

- **1** Apăsare lungă pe tasta de navigare dreapta pentru derulare rapidă înainte
- **2** Apăsare lungă pe tasta de navigare stânga pentru derulare înapoi.
- **3** Dacă melodia este redată mai mult de 3 secunde şi dacă apăsăm tasta de navigare stânga, atunci va reda aceeaşi melodie de la început, în caz contrar va reda melodia anterioară.

### **Radio FM**

Când telefonul nu poate găsi canalul FM sau canalul are o claritate redusă, utilizaţi căştile. Telefonul LG GS155 are o functie de radio FM, astfel încât să puteți asculta posturile dvs. preferate în timp ce sunteţi pe drum.

**Notă:** Pentru a asculta posturile radio FM mai clar trebuie să conectați căștile. Conectați căștile în mufa corespunzătoare (aceeași mufă în care introduceți încărcătorul).

### **Ascultarea posturilor radio**

- **1** Apăsaţi **Meniu** şi selectaţi **Media**, apoi alegeţi **Radio FM**.
- 2 Selectati numărul de canal al postului pe care doriti să-l ascultati.

**Notă:** Puteţi asculta radio prin difuzorul încorporat. Apăsaţi Opţiuni, selectaţi Ascultaţi prin **difuzor**.

Telefonul GS155 este compatibil cu FM wireless. Nu este necesară introducerea căştilor de către utilizator pentru a asculta radioul FM în conditii normale. În zonele cu semnal radio FM slab, sensibilitatea poate scădea în modul wireless şi antenă. Astfel, este recomandată inserarea căştilor pentru o calitate FM superioară, îmbunătăţită.

### **Utilitare/Organizator Meniu 7.8**

**Utilizarea calendarului** (Meniu > Organizator > Calendar)

Când accesați acest meniu este afisaț un calendar. Un cursor pătrat marchează data curentă.

Puteti să deplasati cursorul la altă dată utilizând tastele de navigare.

**Adăugarea unui memento** (Meniu > Organizator > Memento)

Aici vă puteţi înregistra memento-urile personale.

**Setarea alarmei** (Meniu > Organizator > Alarmă)

Puteți seta până la 3 alarme care să se activeze la anumite ore.

**Utilizarea calculatorului** (Meniu > Instrumente > Calculator)

Calculatorul dispune de funcțiile aritmetice elementare: adunare, scădere, înmulțire și împărtire.

**Utilizarea cronometrului** (Meniu > Instrumente > Cronometru)

Această opțiune vă permite utilizarea unui cronometru.

**Convertirea unei unităţi** (Meniu > Instrumente > Convertor de unităţi)

Această aplicație convertește orice unitate de măsură în unitatea dorită.

**Ora în lume** (Meniu > Instrumente > Ora în lume)

Puteti vedea ora GMT (Greenwich Mean Time) curentă și orele din marile orașe ale lumii.

**Servicii SIM** (Meniu > Instrumente > Servicii SIM)

Acest meniu depinde de cartela SIM și de serviciile de retea. În cazul în care cartela SIM acceptă servicii SAT (SIM Application Toolkit), acest meniu va purta numele serviciului respectiv, salvat de operator în cartela SIM.

## **Setări Meniu 9**

#### **Modificarea profilurilor** (Meniu > Setări > Profiluri)

Vă puteţi modifi ca profi lul în **General, Silenţios, Numai vibraţii**, **Exterior, Mod Avion** şi **Căşti**.

#### **Utilizarea modului Avion**

- 1 Apăsați Meniu > Setări > Profiluri > Mod Avion
- 2 Utilizați această funcție pentru a seta modul Avion la Pornit sau Oprit. Nu veți putea să efectuati apeluri și să trimiteti mesaje când modul Avion este activat.

**Modifi carea datei şi orei** (Meniu > Setări > Dată & Oră)

Puteți seta funcții pentru dată și oră.

**Modifi carea limbii** (Meniu > Setări > Limbă)

Puteti schimba limba de afisare a textelor din telefon. Această modificare va afecta de asemenea modul de introducere a limbii.

**Modificarea setărilor de afișare** (Meniu > Setări > Afișare)

Puteti schimba setările pentru afișajul telefonului dvs.

**Apel** (Meniu > Setări > Apel) **-** Puteţi seta meniul relevant pentru un apel.

**Blocare automată a tastaturii -** Puteţi seta tastatura astfel încât să se blocheze automat după o vreme.

**Modifi carea setărilor de securitate** (Meniu > Setări > Securitate)

Modificați setările de securitate pentru a proteja telefonul GS155 și informațiile importante salvate în acesta.

- Solicitare cod PIN Alegeți un cod PIN care să fie solicitat la pornirea telefonului.
- **Blocare telefon** Alegeţi un cod de securitate pentru a vă bloca telefonul, **La pornire, Când este schimbată cartela SIM** sau **Imediat**.
- **Restricţionare apel**
- **Număr cu apelare fi xă**
- **Dispozitiv antifurt de urmărire a telefonului mobil**  Atunci când este furat telefonul, acesta trimite SMS la numerele configurate de către adevăratul proprietar. Utilizatorul trebuie să configureze setările ATMT cu nume, număr de telefon principal, număr secundar. Utilizatorul trebuie să seteze ATMT PORNIT pentru a activa caracteristica ATMT. Codul ATMT implicit este "0000". SMS-ul ATMT va conţine informaţii despre numărul IMEI al telefonului furat, locaţia curentă şi numărul persoanei care utilizează telefonul respectiv.
- **Schimbare coduri** La schimbarea **codului de securitate** sau a **codului PIN1** sau PIN2, codului ATMT, introduceti vechiul cod urmat de noul cod.

**Mod economic** (Meniu > Setări > Mod economic)

Dacă setați **Mereu activ**, puteți economiși energia bateriei atunci când nu utilizați telefonul. Alegeţi să comutaţi setările modului economic **Mereu activ, Doar noap.** sau **Oprit**.

#### **Schimbarea conexiunii USB**

- **1** Apăsaţi Meniu > Setări > Conexiune USB.
- 2 Modificați setarea Stocare în masă, PC Suite sau Solicitare confirmare. (Va fi selectat implicit Solicitare confirmare)

Selectare retea - Puteti, de asemenea, să selectati o retea manual și să setati o retea. **Resetarea telefonului** (Meniu > Setări > Resetare setări)

Utilizați **Resetare setări** pentru a reseta toate setările la valorile din fabrică. Aveți nevoie de codul de securitate pentru a activa această functie. Codul prestabilit este "0000".

Stare memorie - Puteți verifica spațiul disponibil și utilizarea memoriei telefonului, cartelei SIM şi memoriei externe (dacă este inserată).

## Instructiuni pentru utilizarea sigură și eficientă

Cititi aceste instrucțiuni de utilizare. Nerespectarea acestor instrucțiuni de utilizare poate fi periculoasă sau ilegală. Acest manual contine informatii suplimentare detaliate.

### **AVERTISMENT**

- Opriți întotdeauna telefoanele mobile când vă aflați în avion.
- La volan, nu tineti telefonul în mână.
- Nu utilizati telefonul în apropierea benzinăriilor, a depozitelor de combustibil, a unităților chimice sau a zonelor unde pot avea loc explozii.
- Pentru siguranta dumneavoastră, utilizați NUMAI baterii și încărcătoare ORIGINALE.
- Nu manevrati telefonul dacă aveți mâinile ude, în timp ce telefonul se încarcă. Există riscul de electrocutare sau de avariere gravă a telefonului.
- Păstrati telefonul la loc sigur, astfel încât să nu fie la îndemâna copiilor. Telefonul contine piese mici cu care copii se pot îneca, dacă le detaşează de telefon.
- Nu încărcati telefonul când se află pe un material moale.
- Telefonul trebuie încărcat într-un spațiu bine vențilat.

### **ATENŢIE**

- Opriti telefonul în zonele în care este cerut acest lucru prin reglementări speciale. De exemplu, nu utilizati telefonul în spitale deoarece poate afecta dispozitivele medicale mai sensibile.
- Este posibil ca apelurile de urgență să nu fie disponibile pentru toate rețelele de telefonie mobilă. De aceea, nu trebuie să depindeţi niciodată numai de telefon pentru efectuarea apelurilor de urgenţă.
- Utilizati numai accesorii ORIGINALE pentru a evita deteriorarea telefonului.
- Toate emitătoarele radio prezintă riscul apariției unor interferențe cu aparatele electronice din imediata apropiere. Interferente minore pot afecta functionarea televizoarelor, radiourilor, computerelor etc.
- Bateriile trebuie să fie reciclate în conformitate cu legislația corespunzătoare.
- Nu demontati telefonul sau bateria.

### **Expunerea la radiofrecvenţe**

Informatii privind expunerea la radiofrecvente și Rata de absorbtie specifică (SAR) Telefonul mobil GS155 a fost creat astfel încât să fie în conformitate cu cerintele de securitate aplicabile privind expunerea la undele radio. Aceste cerinte se bazează pe indicații științifice care includ marje de sigurantă menite să asigure siguranța tuturor persoanelor, indiferent de vârstă sau starea de sănătate.

- Instructiunile privind expunerea la undele radio utilizează o unitate de măsură cunoscută sub numele de Rată de absorbție specifică sau SAR. Testele SAR sunt efectuate utilizând metode standardizate, cu telefonul transmitând la cel mai ridicat nivel de putere în toate benzile de frecvenţă utilizate.
- Desi pot exista diferente între nivelurile SAR ale diferitelor modele de telefoane LG. vă asigurăm că toate modelele sunt concepute pentru a respecta toate instrucţiunile privitoare la expunerea la unde radio.
- Limita SAR recomandată de Comisia internaţională de protecţie împotriva radiaţiei nonionizante (ICNIRP) care este de 2 W/kg calculată în medie la zece (10) grame de ţesut.
- Cea mai ridicată valoare SAR pentru acest model de telefon la testarea de către DASY4 pentru utilizarea la ureche este de 1,03 W/kg (10 g) şi pentru purtarea pe corp este de 0,440 W/kg (10 g).
- Informatiile privind datele SAR pentru rezidentii tărilor/regiunilor care au adoptat limita SAR recomandată de către Institutul de Inginerie Electrică şi Electronică(IEEE) care este de 1,6 W/kg la o medie un (1) gram de tesut.

## **Îngrijirea şi întreţinerea produsului AVERTISMENT**

Pentru acest model specific de telefon, folositi doar baterii, încărcătoare și accesorii autorizate. Utilizarea altor tipuri poate anula certificatul de garantie al telefonului și poate fi periculoasă.

- Nu dezasamblati această unitate. Dacă sunt necesare reparații, duceți aparațul la o unitate de service calificat.
- Nu tineti telefonul în apropierea echipamentelor electrice, cum ar fi televizorul, radioul sau computerul.
- Aparatul nu trebuie ţinut lângă surse de căldură, cum ar fi radiatoarele sau echipamentele de gătit.
- Nu scăpați aparatul din mână.
- Nu supuneti aparatul la vibratii mecanice sau socuri.
- Carcasa telefonului poate fi deteriorată dacă acesta este acoperit cu un înveliş de vinil.
- Folositi o pânză uscată pentru a curăta exteriorul aparatului. (Nu utilizati solventi cum ar fi benzen, diluant sau alcool).
- Nu supuneti aparatul la fum excesiv sau la praf.
- Nu ţineţi telefonul în apropierea cardurilor de credit sau a cartelelor magnetice de transport, deoarece acesta poate afecta informaţiile stocate pe benzile magnetice ale acestora.
- Nu atingeţi ecranul cu un obiect ascuţit deoarece acesta poate deteriora telefonul.
- Nu expuneţi telefonul la lichide şi umezeală.
- Accesoriile precum căştile trebuie utilizate cu grijă. Nu atingeţi antena inutil.

### **Utilizarea efi cientă a telefonului**

#### **Dispozitivele electronice**

Toate telefoanele mobile pot genera interferente, ceea ce poate afecta functionarea altor aparate.

- Nu utilizati telefonul mobil în apropierea echipamentelor medicale, fără a solicita permisiunea. Evitati să așezați telefonul peste stimulatoarele cardiace, de ex. în buzunarul de la piept.
- Anumite aparate auditive pot fi afectate de functionarea telefoanelor mobile.
- Interferente minore pot afecta functionarea televizoarelor, radiourilor, computerelor etc.

#### **Siguranţa la volan**

Consultati legislatia și reglementările atunci când folositi telefonul mobil la volan.

- Nu utilizaţi un telefon care trebuie ţinut în mână atunci când conduceţi.
- Acordati sofatului atentie maximă.
- Utilizati un set hands-free, dacă este disponibil.
- lesiti de pe sosea și parcați înainte de a apela sau a răspunde la un apel telefonic, în cazul în care circumstantele necesită acest lucru.
- Energia frecventelor radio poate afecta anumite sisteme electronice din vehiculul dvs. motorizat, cum ar fi sistemul audio sau echipamentele de sigurantă.
- Dacă vehiculul este echipat cu airbaguri, nu blocati, cu aparate instalate sau cu aparate wireless portabile, locul în care acestea sunt amplasate. Acesta poate să cadă sau poate cauza răniri grave datorate funcţionării neadecvate.
- Dacă vă place să ascultaţi muzică pe stradă, asiguraţi-vă că volumul este reglat la un nivel care să vă permită să auziţi ceea ce se întâmplă în jur. Acest lucru este neapărat necesar atunci când traversaţi strada.

### **Evitarea afectării auzului**

Auzul vă poate fi afectat dacă vă expuneți perioade lungi de timp la sunete puternice. De aceea, vă recomandăm să nu porniti și să nu opriti telefonul în apropierea urechii. De asemenea, vă recomandăm să setați volumul muzicii ascultate și pe cel al apelurilor la un nivel rezonabil.

### **Zone cu explozii controlate**

Nu utilizati telefonul în timpul detonării materialelor explozive. Respectati restrictiile și eventualele reglementări sau reguli care se aplică în astfel de locuri.

### **Medii cu potenţial explozibil**

- Nu utilizati telefonul în punctele de alimentare cu combustibili. Nu îl utilizați în apropierea combustibililor sau substantelor chimice.
- Nu transportati și nu depozitați gaze, lichide inflamabile sau explozivi în compartimentul vehiculului în care se află telefonul mobil și accesoriile acestuia.

#### **În aeronave**

Dispozitivele fără fir pot provoca interferente în aeronave.

- Închideti telefonul mobil înainte de îmbarcarea în avion.
- Nu îl utilizati în avion fără a avea permisiunea echipajului.

### **Copiii**

Păstrați telefonul la loc sigur, astfel încât să nu fie la îndemâna copiilor. Telefonul conține piese mici cu care copii se pot îneca, dacă le detaşează de telefon.

### **Apeluri de urgenţă**

Este posibil ca apelurile de urgență să nu fie disponibile pentru toate rețelele de telefonie mobilă. De aceea, nu trebuie să depindeţi niciodată numai de telefon pentru efectuarea apelurilor de urgenţă. Consultaţi operatorul.

### **Informaţii despre baterie şi întreţinerea acesteia**

- Bateria nu trebuie să se descarce complet înainte de reîncărcare. Spre deosebire de alte baterii, nu există un efect de memorie care ar putea compromite performanţa bateriei.
- Folositi doar baterii și încărcătoare LG. Încărcătoarele LG sunt create pentru a maximiza durata bateriei.
- Nu dezasamblati și nu scurtcircuitati bateria.
- Păstrați curate contactele metalice ale bateriei.
- Înlocuiti bateria atunci când nu mai este performantă. Bateria poate fi reîncărcată de nenumărate ori înainte de a necesita înlocuirea.
- Reîncărcaţi bateria dacă nu a fost utilizată de mult timp, pentru a maximiza durata de folosire.
- Nu expuneti încărcătorul bateriei direct razelor solare și nu-l utilizați în condiții de umiditate ridicată, cum ar fi în baie.
- Nu lăsați bateria în locuri fierbinți sau reci, deoarece acest lucru poate reduce performantele acesteia.
- Dacă bateria este înlocuită cu un tip de baterie incorect, există risc de explozie.
- Colectati bateriile uzate conform indicatiilor producătorului. Reciclati-le, dacă este posibil. Nu le colectati ca gunoi menajer.
- Dacă trebuie să înlocuiti bateria, mergeți la cel mai apropiat punct de service sau dealer LG Electronics autorizat pentru asistentă.
- Deconectati întotdeauna încărcătorul din priză după ce telefonul este încărcat complet pentru a economisi consumul inutil de energie.

## **Date tehnice**

#### **Informaţii generale**

Nume produs: GS155 Sistem: GSM 900 / DCS 1800

#### **Temperatura ambiantă de funcţionare**

Max.: +55°C (descărcare) +45°C (încărcare)  $Min: -10^{\circ}C$ 

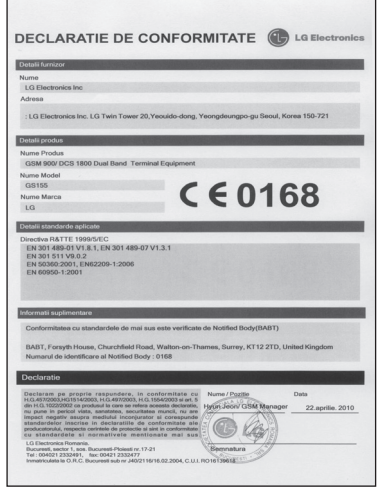

### **Getting to know your phone**

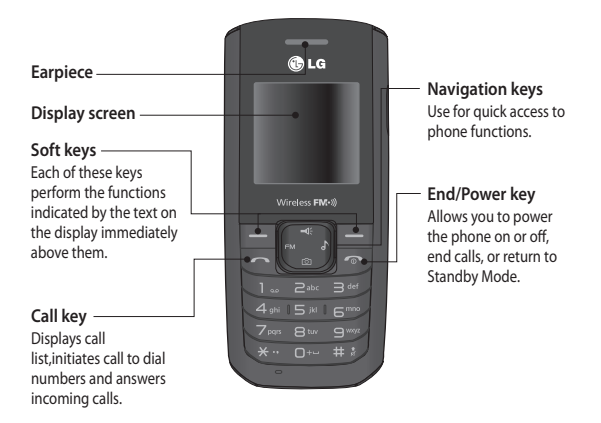

## **Installing the SIM Card and Charging the Battery**

### **Installing the SIM Card**

When you subscribe to a cellular network, you are provided with a plug-in SIM card loaded with your subscription details, such as your PIN, any optional services available and many others.

**Important!** › The plug-in SIM card and its contacts can be easily damaged by scratches or bending, so be careful when handling, inserting or removing the card. Keep all SIM cards out of the reach of small children.

› SIM card support: 2G [1.8v / 3V]

#### **Illustrations**

- **1** Open battery cover
- **2** Remove the battery
- **3** Insert your SIM
- **4** Insert the battery
- **5** Close the battery cover
- **6** Charge your battery

**WARNING:** Do not remove the battery when the phone is switched on, as this may damage the phone.

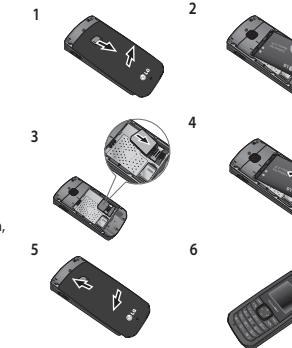